# **Configure Evergage for Multiple Sites**

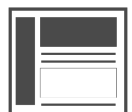

Every website or application that uses Evergage needs its own integration. This is accomplished with the use of datasets. Datasets are collections of events which allow Evergage data to be separated and organized. Within your account, you may set up multiple datasets. Data sent to one dataset is kept separate from data in other datasets, so you can understand customer engagement differently.

#### **This Article Explains**

This article details how to configure individual data sets for application on multiple sites.

#### **Sections in this Article**

- [Manage Datasets](#page-0-0)
- [Add a Dataset](#page-0-1)
- [Export a Dataset](#page-0-2)
- [Clone a Dataset](#page-1-0)

You can use datasets in different ways:

- Set up a test dataset to monitor your QA or Staging environment and a production dataset to monitor your live product or site. This will keep real customer data separate from the data generated by testing
- Separate data from different business units with different customers
- Track your website separately from your SaaS application

### <span id="page-0-0"></span>**Manage Datasets**

- 1. Log into Evergage as an administrator
- 2. Click  $\Box$  in the top right corner of the window
- 3. Select **Manage Datasets**
- 4. Click any column name to sort by that column

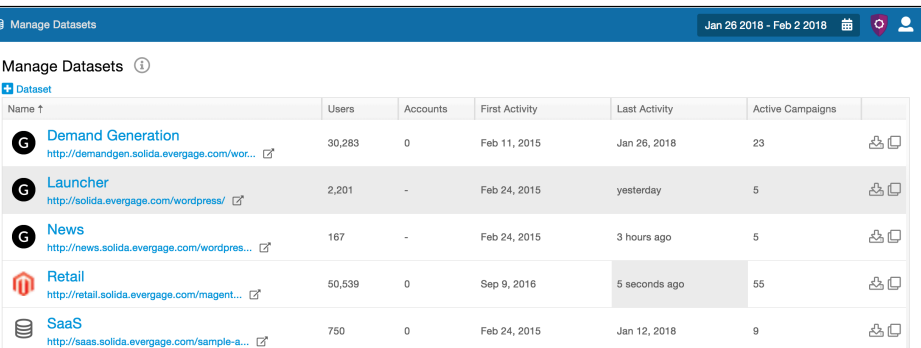

# <span id="page-0-1"></span>**Add a Dataset**

- 1. In **Manage Datasets**, click
- 2. Enter the **ID**, which is the unique identifier for the dataset
- 3. Enter the **Name**, which is the display name for the dataset
- 4. Enable **Track Accounts** to track sites or applications that group users by accounts otherwise, the dataset will track only users. Please ask your Customer Success representative if you are unsure how to proceed.
- 5. Click **OK** to create the dataset

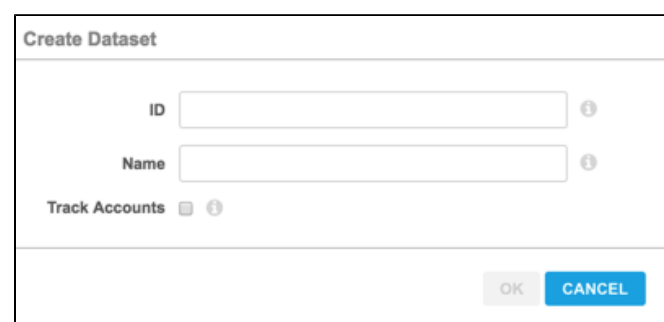

### <span id="page-0-2"></span>**Export a Dataset**

You can export all of the data included in the dataset. This will give you raw data for all of the events and data that Evergage collects on your dataset which can be helpful for diagnosis. You can adjust the time period for the export to get the specific data you need.

- 1. In **Manage Datasets**, click
- 2. Set the **Start** and **End** dates
- 3. Add a **User Filter** to restrict the data export to users or accounts with the specified ID
- 4. Set the **Limit** to restrict the amount of data returned in the export
- 5. Select the **Format** as *CSV* or *JSON*
- 6. The default **Separator** is comma; change it as needed
- 7. For CSV files, **Quote Char** will appear around all fields
- 8. Add **Fields** to restrict export to specific fields. If none are included, all will be exported
- 9. Select **Include Formatted Date and Time** as needed to include a timestamp next to each event
- 10. Click **OK**

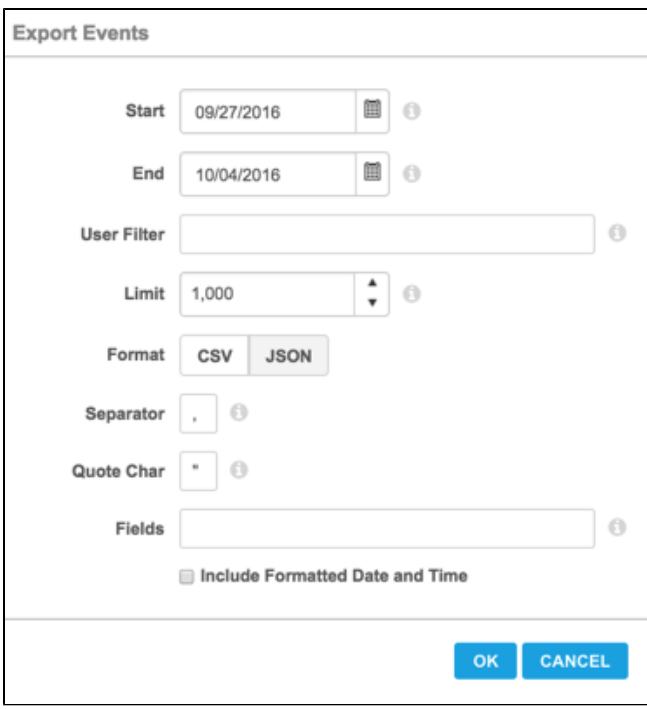

# <span id="page-1-0"></span>**Clone a Dataset**

You may have a similar site that you need to add a dataset to, but instead of recreating all of the settings, you can clone an existing dataset.

- 1. In **Manage Datasets**, click
- 2. Enter the **ID**, which is the unique identifier for the dataset
- 3. Edit the **Name**, which is the display name for the dataset
- 4. Click **OK**

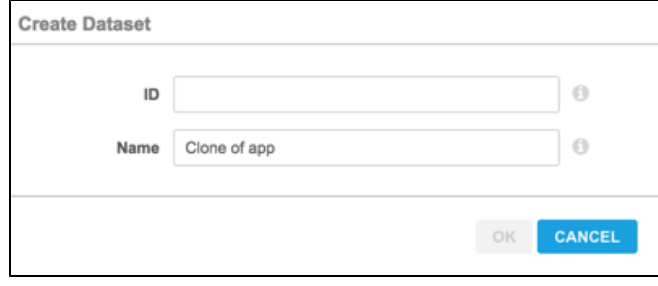